# 青森県総合学校教育センター 研究紀要 [2010.3]  $J2 - 01$

#### 教育研究 教育研究

#### ネットワークを活用した学習環境の提供に関する研究

# 産業教育課 指導主事 奈 良 潔 他3名< $\frac{3}{2}$

#### 要 旨

教員がますます多忙になる昨今,授業に利用できる教材等の教育情報をネットワークを介して 提供することの重要性は増すばかりである。地理的・時間的制約を越えて研修等に役立つ情報を 提供することは,分かりやすい授業の展開を支援することにつながると考える。

そこで,当センターのネットワーク環境のさらなる有効活用と,情報系研修のe-learningへの 展開も視野に,既存システムの改良と新規ネットワーク型教材の開発を目指して研究を行った。

キーワード:情報教育 e-learning LMS環境 ストリーミング配信 メーリングリスト

### Ⅰ 主題設定の理由

平成18年7月の中央教育審議会答申で,最新の専門知識や指導技術を身に付けるといった,教員の「学び の精神」の重要性が指摘された。さらに平成20年1月に出された答申では,教育センターにおける更なる支 援体制の充実が求められている。当センターにおいても,教職員の専門性を高め,教育活動の充実に資する ために,各種研修講座の開催に加えて,ネットワークを介した教育情報システムの提供を行っている。

学校における教育活動の支援のため,本研究では,当センターにおいて提供している教育情報システムの 活用推進をねらいの一つとした。教育情報システムの改良とネットワーク型教材の開発,さらにはe-learning(パソコンやコンピュータネットワークなどを利用した学習システム)へ展開するための手段を研究・開 発することを目標とし,研究を進めることとした。

### Ⅱ 研究目標

当センターの教職員研修におけるe-learningの展開に不可欠なLMS(Learning Management System;elearningを行う際,教材の配信設定や学習者の履歴などを管理するシステム)環境の構築を図るとともに, ネットワーク型教材の開発を行い,現在提供している教育情報システムについても県内教職員のより一層の 活用推進を図るため,FMS(Flash Media Server;保護された高品質なライブビデオとオンデマンドビデ オをストリーミング配信するサーバ)によるライブストリーミング配信の実践・運用を行う。さらには県内 小中高等学校及び特別支援学校への広報のためのメーリングリストの構築を行い,教育情報システム展開の ための手段を研究・開発することを目標とした。

#### Ⅲ 研究の実際とその考察

### 1 FMSによるライブストリーミング配信の運用

(1) ライブストリーミング配信の仕組み

図1で配信の仕組みを説明する。今回は配信に当たり, パソコンを2台準備した。これは「講師が講義している様 子」と「講師プレゼンパソコンの画面」を同時に配信する ためである。図1のように,「エンコード用パソコン1」 には,ビデオカメラで撮影した講師の映像と,アンプから 直接取り込んだ講師の音声を入力する。「エンコード用パ ソコン2」には,講師プレゼンパソコンの映像信号を入力 する。これらのデータをFlash Media Server (以下FMS 図1 ライブストリーミング配信の仕組み

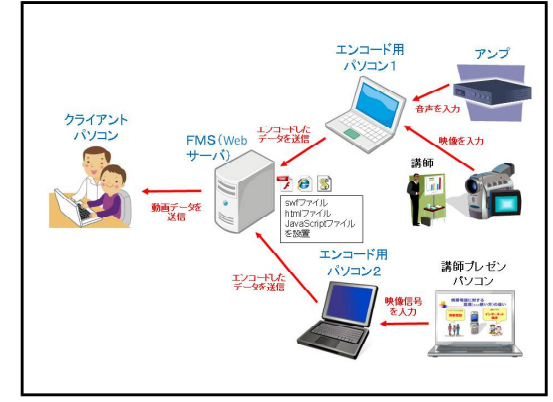

という)から配信できるデータにエンコード(変換)してFMSに送信し、クライアントに動画データを 送信するという仕組みである。ライブストリーミング配信に向けて最初に取り組んだことは、FMS内に 配置するファイルの作成である。これらのファイルは,「Flash CS3」(Adobe社)というアプリケーショ ンソフトを使って作成した。

# (2) Flash CS3による配信画面の作成

ライブストリーミング配信画面については、図2のよ うに「講師画面」と「プレゼン画面」に分けた構成で作 成した。これらの画面には,FMSのライブ配信を行う フォルダのパスを設定する必要がある。また,講座番号 や講座名など随時変更されるテキストについては,外部 ファイルから読み込んで反映させる工夫をした。

ア 動画データを読み込む

前述したように「講師画面」と「プレゼン画面」に は,FMS内においてライブ配信を行うためのフォル ダのパスを設定する必要がある。それぞれの画面を選 択して,「パラメータ」タブの「contentPath」に次の ように記述する。

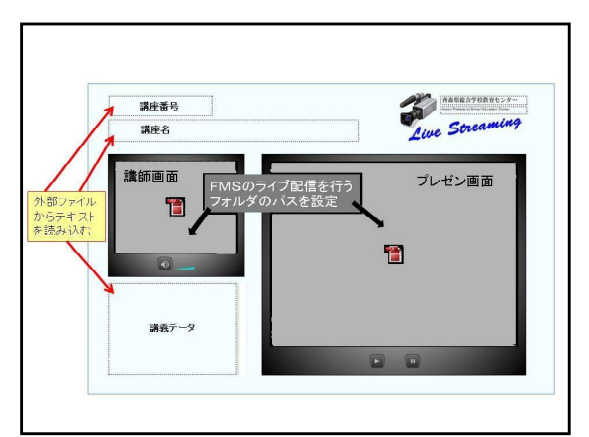

図2 Flash CS3による配信画面の構成

rtmp:// FMSサーバのアドレス /live/instance1/livestream

また、ライブストリーミング配信には、サーバサイドActionScriptファイル (main.asc) が必要であ る。このファイルはFMS内の「/applications/live」フォルダの中に配置する。今回はAdobe社のホ ームページよりサンプルファイルをダウンロードして代用した。また,Flash CS3で作成した配信動画 をコントロールするためのファイルは,3種類ともWebサーバ内の「/contents/live」フォルダの中に 配置した。

イ 外部ファイルからテキストを読み込む

メモ帳で次のような「txtLoad.txt」という外部テキストファイルを作成した。読み込ませるテキス トはすべて「&」でつなぎ,「%OA」で任意に改行できる。

kouzaNo=講座番号831 &title=情報化推進リーダー養成講座 &wait1=9時00分から%0A配信します。 &wait2=配信準備中です。%0Aしばらくお待ちください。 &outline=■講師紹介%0A ○○○大学%0A 准教授 ○○ ○○ 氏%0A%0A■講義題%0A 情報教育研修の現状と課題%0A%0A■講義概要%0A 校内研修の必要性と内容について 様々な事例を交えながらの講義%0A%0A■講義内容%0A ・校内研修の必要性%0A ・研 修を成功させるコツ%0A ・授業におけるICT活用%0A ・情報モラル教育について

なお,配信画面内に配置するテキストフィールドは 「ダイナミックテキストフィールド」である必要があ る。図3のように,「アクションパネル」に外部ファ イルを読み込ませるためのコードを記述していくこと で外部ファイルをテキストフィールドに読み込ませる ことができる。外部ファイルを読み込ませるメリット は,配信画面を作成し直す必要がなく,ファイルの内 容を変更してアップロードするだけで更新できる点で ある。

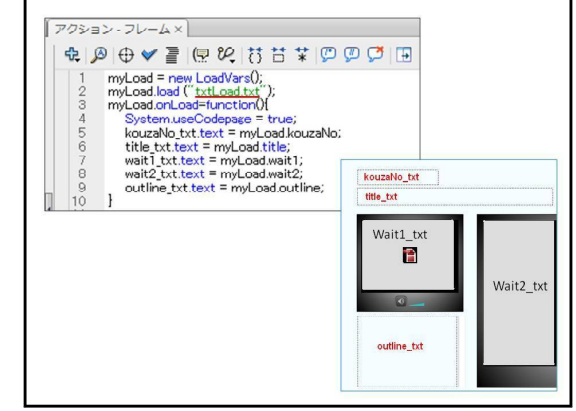

図3 テキストを読み込むためのコード記述例

ウ カスタムコントローラの配置

カスタムコントローラは部品として既に準備さ れているが,どのような機能を持たせるかについ ては「アクションパネル」に図4のようにコード を記述する必要がある。「skin」と呼ばれる既存 のビデオコントローラも利用できるが,用途によ っては必要のないボタンが多数あるため,カスタ ムコントローラを配置することにした。なお,ラ イブストリーミング配信で使用される動画ファイ ル形式は「FLV」と呼ばれ,Flash用ビデオデータ をSWFファイルからコントロールする形式で,You Tubeなどの動画配信サイトでも広く利用されてい る。

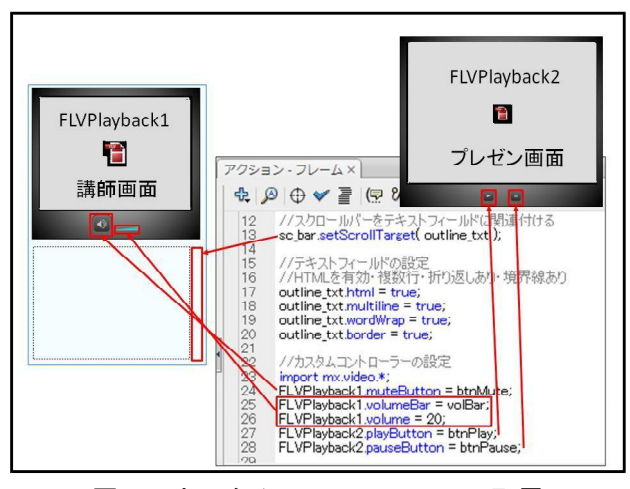

エ あらゆる解像度に対応する配信画面の拡縮

図4 カスタムコントローラーの配置

当初,作成した配信画面は画面サイズが固定さ れており,低解像度のモニターで視聴した場合,全画面が表示されず,画面が切れてしまう現象が確認

された(実際は上下左右にスクロールバーが表示される)。そこで配信画面のHTMLファイルの記述を編 集することで、画面サイズを固定せず、自由に拡縮させることが可能になった。編集方法は「width」 と「height」に記述されている数値を,すべて「100%」に変更する。これで解像度に合わせて配信画面 が自動的に拡縮され,また自由な画面サイズで視聴することが可能になる。

## (3) 必要な機材の準備と環境設定

ライブストリーミング配信を行うに当たり,入出力などに関わる種々の制限やその制限を回避するため の機材が必要となった。今回,ライブストリーミング配信に使用した機材と必要となった環境及び設定を 以下に示す。

- ア エンコード用パソコン
	- ・Microsoft Windows XP /Vistaを搭載したパソコン(2台)
	- ・Flash Media Live Encoder(フリーウェアであるが,ダウンロードにはAdobeIDが必要)
	- · パソコンに接続が可能なビデオカメラ (IEEEケーブルで接続)
- イ FMS(Flash Media Server)
	- ・FMSがインストールされたサーバ
	- ※必要システム構成

(対応OS)

Microsoft Windows Server 2003(Service Pack 2)またはWindows Server 2008

Linux Red Hat 4または5.2

(ハードウェア構成)

3.2GHzインテル Pentium 4プロセッサ

(Dual Intel Xeonまたはそれより高速なプロセッサを推奨)

2GB以上のRAM(4GBを推奨)

1GBイーサネットカード

※当センターではFMSがインストールされたサーバが、Webサーバも兼ねている

ウ エンコーダの設定

①パソコンとディジタルビデオカメラを接続する。

②Flash Media Live Encoder(以下エンコーダという)を起動し,エンコード設定を行う(図5)。

エンコーダの左側に表示される映像はカメラからの入力映像である。右側がエンコード後にFMSに 出力する映像である。次に映像に関する設定(配信サイズ,ビットレートなど),音声に関する設定 (ボリューム, ビットレートなど)を行う。特に重要なのは, [FMS URL]と[Stream]であり, Flash CS3 で作成した配信画面のパラメータの[contentPath]と一致させる必要がある。また「Save to File」に チェックを入れることにより,配信動画をFLV形式で配信パソコン内に保存する機能も有している。設 定が完了したら配信をスタートする。

### (4) テスト配信から実際の運用へ

ア 第1回テスト配信と課題

第1回テスト配信は所内のみの配信である。ま ずはエンコード用パソコン1について説明する。 このパソコンから配信されるデータが「講師画 面」の動画になる。講師の映像については,ビデ オカメラで撮影し,IEEEケーブルを通じて映像を パソコンに入力する。講師の音声については,ア ンプから直接オーディオケーブルを通じてパソコ ンに入力する。

次はエンコード用パソコン2について説明す る。このパソコンから配信されるデータが「講師 プレゼン」の動画になる。講師のプレゼンがスク リーンに投影されているものをビデオカメラで撮 影し,IEEEケーブルを通じて映像をパソコンに入 力した。しかし、図6のように映像が粗く、文字 の判別が難しい状態であった。そこで次回配信ま での課題を「講師プレゼンの映像をクリアに配信 する」こととした。

イ 第2回テスト配信と課題

第2回テスト配信も所内のみの配信である。講師 プレゼンの映像をクリアに配信するため、IEEEに替 わる映像入力機器として,「TVコンバータ」と「MP EG2キャプチャカード」を使用した。「TVコンバー タ」はパソコンモニターへの出力(VGA)を家庭用 テレビ (NTSC) に出力できる変換装置であり、「MP EG2キャプチャカード」はビデオデッキなどの機器 から映像信号を取り込んでデジタルデータに変換す るものである。

これらの機器を利用して,講師がプレゼンを行 うパソコンからRGBケーブルでTVコンバータに映像 を入力し,TVコンバータからAVケーブルを通じてア ナログ映像を出力する。次に,アナログ映像をキャ プチャカードでディジタル映像に変換という流れ で,パソコンに映像を取り込むことを可能にした。

その結果,図7のように映像は以前よりもクリア になり,20ポイント程度の文字サイズであれば判別 が可能になった。ところが,県立学校が利用してい るASN(青森県教育ネットワーク)に向けたライブ ストリーミング配信ができないという大きな問題が 新たに判明した。県立学校の教職員にとって基幹ネ ットワークであるASNに向けても,正常に配信でき るようにすることを次回配信までの課題とした。

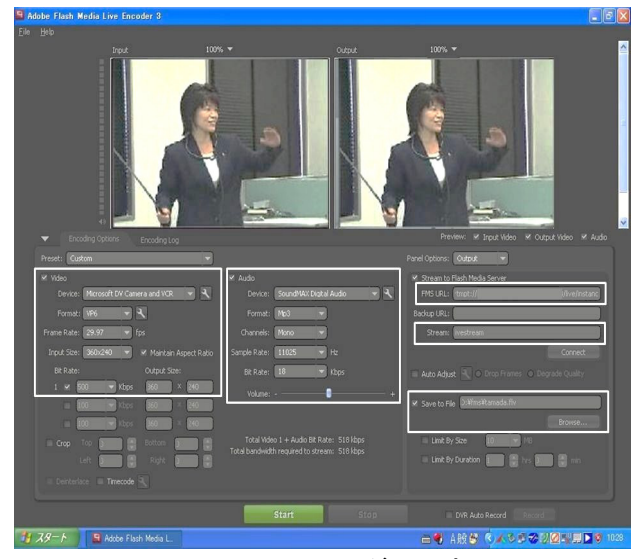

図5 エンコーダの設定

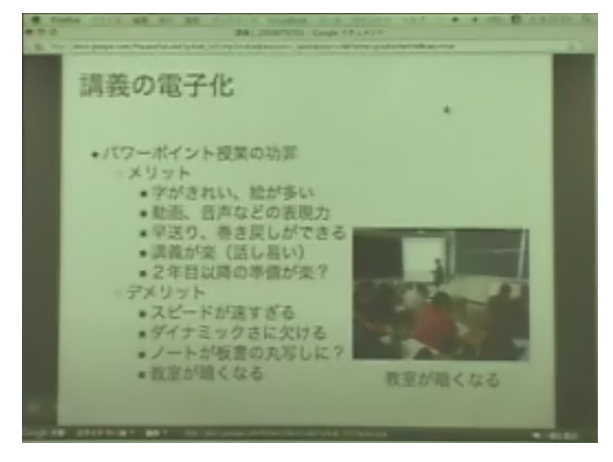

図6 第1回テスト配信画面

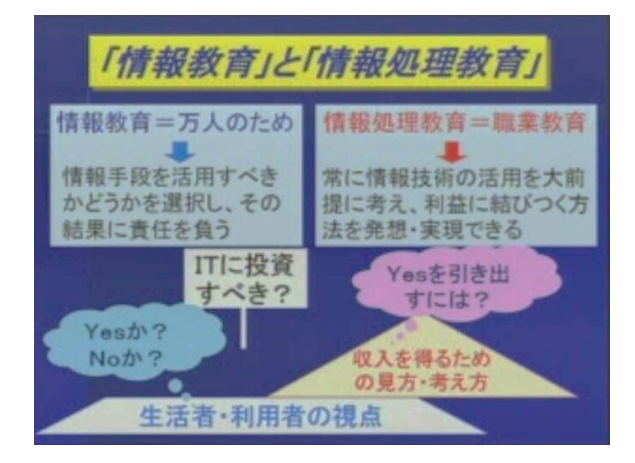

図7 第2回テスト配信画面

ウ 第3回テスト配信によるASN内における配信状況の確認

第3回テスト配信は、ASN内における配信状況の確認を目的として実施した。配信に当たり,前回か ら改善した点は,ASN内のみ通信が不可能であった「RTMPプロトコル」を「RTMPTプロトコル」に変更し たことである。RTMPは(Real Time Messaging Protocol)の略で,Adobe社によって開発された動画/音 声ストリーミングの実現に使われているプロトコルである。しかし,デフォルトポートが1935番になっ ており,通常はファイアーウォール等の設定により,クライアントと通信できない場合が多く,ASNに おいてもセキュリティの関係で通信が許可されていないものと考えられる。そこで,RTMPTというプロ

トコルに変更し,HTTPでデータをカプセル化して通常どこからでも通信できる80番ポートで通信しよう と考えたが、FMSがインストールされたサーバでは、80番ポートが既に使用されていたため、別なポ ートを利用して通信することにした。

プロトコル変更後,ASN内における配信状況を確認するため,各地区につき1校に対しテスト配信の 試聴を依頼した。その結果,問題なく視聴できることが確認でき,本格実施に踏み切ることにした。

### (5) 実際の運用とアンケートの実施

配信内容としては,江戸川大学准教授の玉田和恵先生の「情報教育研修の現状と課題」の講義を3時間 配信した。配信の案内とアンケートの依頼は,高教研情報部会のメーリングリストを通じて,県立高校 ・私立高校の教科「情報」担当者約50名と,メールを通じて過去2年以内の情報化推進リーダー養成講 座受講者である県内小・中学校教諭13名に対して行った。アンケートの内容を以下に示す。

- 1 ライブ配信の状況について (3件法)
- 2 現段階では対応が難しい項目について (試聴に使用したパソコンの性能とインターネット接続環境の確認)
- 3 追加してほしい機能および今後の活用について(自由記述) ア ライブストリーミング配信における主な問題点

回収できたアンケート回答数は10名であったが, 配信状況等について詳細に記述していただいたた め,様様な改善点や意見を聞くことができた。アン ケートの「1 ライブ配信の状況について」の主な 問題点を以下に示す(図8)。

- (ア) 講師画面について
	- ・画像と音声の配信が止まる時がある。
	- ・ボリュームコントロールをもっと使いやすくして ほしい。
- (イ) プレゼン画面について
	- ・画面がもう少し明るいと見やすくなる。
	- ・1つ前のスライドに戻りたい。

プレゼン画面の「1つ前のスライドに戻りたい」に ついては、ライブストリーミング配信であるため、技 術的には難しいが,オンデマンド配信で実現させたい と考えた。その他の項目については,改善する必要が あると実感した。

イ 現段階では対応が難しい改善点についての分析

小・中学校では様々なインターネット接続環境で試 聴していただいた。また,県立学校においてはASNに おける共通のインターネット接続環境で試聴していた だいた(図9)。そこで,ライブストリーミング配信 において最も重要視される動画と音声の配信につい て,次のような仮説を立てた。

<仮説>

試聴に使用するパソコンのスペックやインターネッ ト接続環境によっては、下記(ア)~(ウ)の現象が起こり 得ると考えられる。

- (ア) 音声が途切れるため聴きづらい。
- (イ) 講師の口の動きと音声の配信に時間的ズレが生じる。
- (ウ) 講師画面とプレゼン画面の表示に時間的ズレが生じる。

しかし,アンケートの集計結果を見ると,パソコンの性能やインターネット接続環境に左右されるこ となく,ほとんどの学校が問題なく視聴できたと回答していることにより,上記の仮説は否定された (表1)。

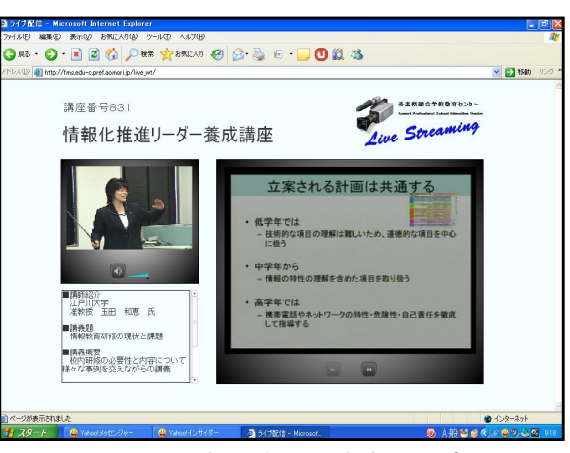

図8 配信における主な問題点

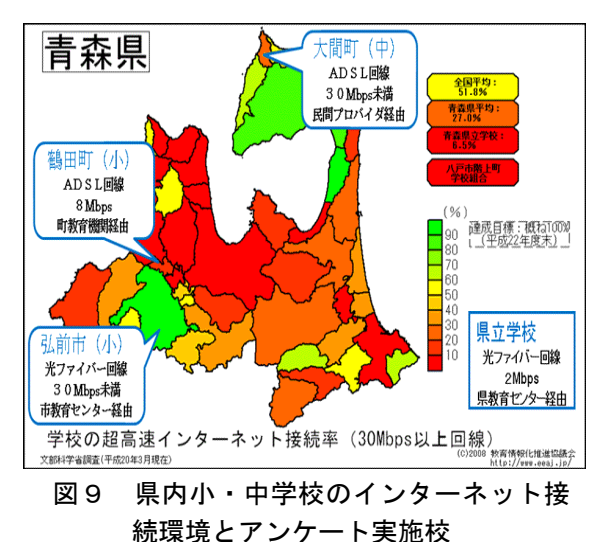

表1 パソコンのスペックとインターネット環境の違いにおける視聴の状況 【小・中学校・私立高校】

|                  | インターネット回線       |    | Ϋ́            |     |    |               |     | $(\dag)$ |               |     |  |
|------------------|-----------------|----|---------------|-----|----|---------------|-----|----------|---------------|-----|--|
| $\overline{O}$ S | の環境             | はい | どちらとも<br>いえない | いいえ | はい | どちらとも<br>いえない | いいえ | はい       | どちらとも<br>いえない | いいえ |  |
| X <sub>P</sub>   | ADSL 8MB        |    |               |     |    |               |     |          |               |     |  |
|                  | ADSL (速度不明)     |    |               |     |    |               |     |          |               |     |  |
| Vista            | 光ファイバー          |    |               |     |    |               |     |          |               |     |  |
| Linux            | ADSL<br>- 5 M B |    |               |     |    |               |     |          |               |     |  |

※Linuxでは,Epiphany(Debian標準のブラウザ)とFirefoxにて視聴できることを確認 【県立学校】

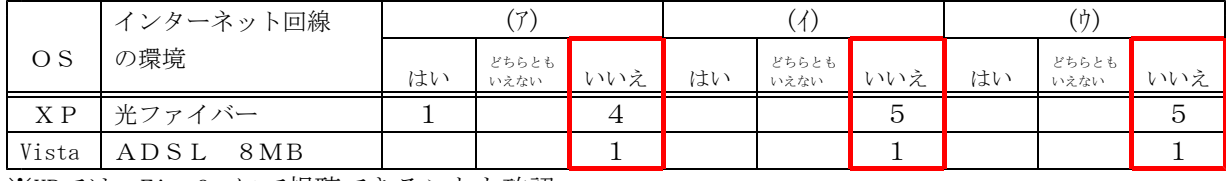

※XPでは, Firefoxにて視聴できることも確認

この段階では,画質・音質ともに中レベルの質で配信していたため,もっと画質・音質レベルを下げ れば,スムーズな視聴ができなかった学校の問題も解決できるのではないかと考えた。その後,一部の 学校で配信が不安定になった現象を検証するため,画質・音質レベルを最低値に設定して,テスト配信 を行い,「配信が不安定になった」と回答した学校を含め,複数校に30分程度の試聴を依頼した。その 結果,試聴した全ての学校から,「配信状況は安定しており,十分視聴できる」と回答が得られた。こ のことから、ADSL環境であっても、回線が混雑していなければ十分視聴が可能であり、逆に光ファイバ ー等の高速回線であっても,回線が混雑していれば,配信が不安定になる可能性があることが推察でき る。

ウ 追加してほしい機能および今後の活用についての主な意見

自由記述の形式で回答を得たが,今後の運用に期待する意見が多数寄せられた。また追加してほしい 機能についても積極的な意見が見られ,関心の高さが感じられた。特に,授業などの関係で配信時間内 に視聴できないことから、クライアントがいつでも視聴できるようにライブラリ化(オンデマンド配 信)してほしいという要望には早急に対応したいと考え,現在オンデマンド配信サイトを整備している。 以下にアンケートの主な意見を示す。

- ・希望した講座が受講できないとき,ライブ配信があるとよい。
- ・学校にいながら研修を受けられたので,すごく便利だと感じた。
- ・情報以外の分野にも,是非拡大すべきである。
- ・環境にもよるが,音声と画像のズレも無かったので,都合上参加できないような講演をこのような 形で見ることができるようになれば便利である。
- ・ライブ配信を行える講座を事前に教えてもらえば,是非利用してみたい。
- ・折角リアルタイムで放送するのだから,双方向を意識してはどうか。(掲示板やメールを利用して 視聴者からの質問に回答)
- ・ライブ配信したものを録画しておいて,後からでも視聴できるようにライブラリ化しておき,イン ターネットを通じて視聴できるようにしてほしい。

## 2 e-learningに向けたLMS環境の構築

## (1) LMS環境に準じた配信用コンテンツの開発とInternet Navigware V9.0の操作方法の確認

e-learning運用の大前提として、LMSの環境を構築することがあげられる。昨年度の研究では、利用 者側の視点に立った教材開発を主に行ってきたが,実際に運用するとなると管理者の視点からコンテンツ の開発・運用・管理の具体的な手段や方策が不可欠となってくる。そこで,当センターに導入されている LMSを使い,教材開発から公開,学習管理までの大まかな流れを把握するためにLMS環境に準じた配 信用コンテンツを開発するとともに,導入されているLMSの操作方法を確認することとした。

### ア 運用手順の確認

導入されているLMSによる運用手順について確認を 行った(図10)。

①教材作成 → ②コースの設定 → ③受講申請 → ④承認・受付 → ⑤受講 → ⑥履歴管理 → ⑦フ ォローという一連の流れにより運用されていることを確 認するとともに,それぞれの工程では誰が(何の権限を 持ったものが)処理を行うのかを確認した。

これにより,システム全体のイメージをつかむことが でき,それぞれの処理工程で具体的に誰がどのような作 業を行い,その結果が次の工程でどのように反映されて いくのかを理解することができた。

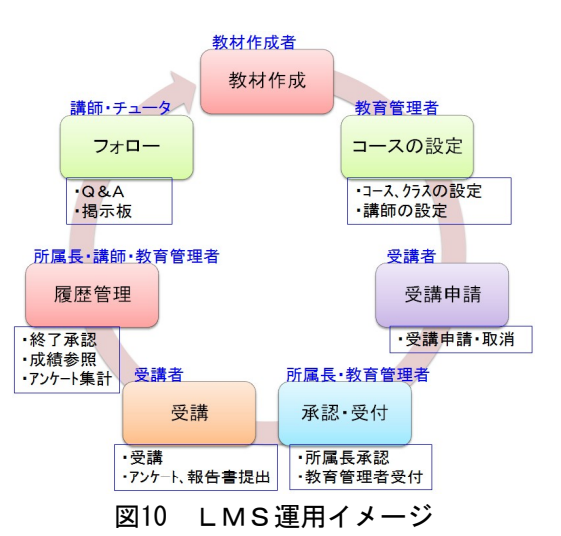

イ 教材作成

アで述べた運用の流れの中で必要な情報をそれぞれの 工程で共有するためには,LMSの規格に準じた形式で

教材を作成する必要がある。当センターで導入しているInternet Navigwareにも教材作成キットが付属 されており,作成した教材はSCORM1.2の形式で出力することが可能である。完成した教材はInternet N avigware以外のSCORM1.2準拠のLMSでも利用することができる。さらに,Internet Navigware教材作 成キットにはIBM社の「ホームページ・ビルダーe-learning教材作成エクステンション」が組込まれて おり、SCORM1.2準拠のコンテンツページを編集することも可能である。

今回はInternet Navigware教材作成キットにて教材を作成し,開発済みの動画コンテンツと統合した 形で一つのコンテンツを作り上げ,最終的に受講履歴の管理,成績の管理までを行うことができた。

一般的にe-learning教材は,HTMLエディタにより編集するが,コンテンツの編集には組み込みのホー ムページビルダーを使用することができる。また,作成した教材はサーバ上で一括管理することにより, 容易にメンテナンスを行うことが可能になる。さらに,画像・動画・音声等のマルチメディアデータを 使用することにより効果的・効率的な教材を作成することが可能になる。マルチメディアデータを使用 した教材の長所として,画面毎のきめ細かな制御ができることやPDFファイルも教材のページとして使 用することが可能なことがあげられる。

# (2) e-learningコンテンツ動作の確認

(1)イで作成した教材を使用して,一連の動作確認を行った。

ア コースの設定

教育管理者画面(図11)でコースの設定を行う。「誰 に・いつ・どのように・何を」行うのかを定義する必要 がある。設定する項目は,学習対象者・学習開始日・学 習期間・学習スタイル・使用教材・修了基準である。こ こで指定する教材のタイプは4種類あり,①受講者が学 習したいところを選択して学習したり、繰り返し学習が 可能な「学習教材」②受講者の理解状況を確認したり, 模擬試験を行う「テスト教材」③レポート課題を与える 「レポート教材」④アンケートを採る「アンケート教 材」である。

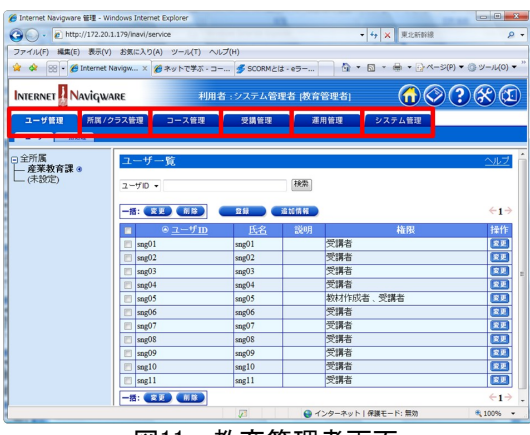

イ 受講申請

受講者画面(図12)で受講申請を行う。想定される講 座としては,センターが任意に受講させるものと,教職

図11 教育管理者画面

員自ら受講を希望するものが想定される。特に教職員自ら受講を希望する場合には,校種毎の受講可能 な講座の提示や,情報系講座であれば個人のスキルに応じた提示の仕方など,工夫が必要となる。それ により受講者は,様々な申し込み処理などを行う必要があると思われる。

ウ 承認・受付

所属長・教育管理者は,受講者からの申請に基づき承認する。承認を得た申請に対し,コースの開講

通知を自動的に受講者に対し送付する。

エ 受講

受講者は受講可能な講座の一覧から任意の講座を選 び,自分のペースで学習を行うことができる。わからな い部分を受講者自身が納得のいくまで学習することがで きるのが,e-learningのメリットの一つである。しか し,e-learningの場合,受講者の学習状況を判断しづら いということが言われている。受講者のモチベーション を低下させることなく,確実な学習を実施させるために は,定期的なフォローアップを行う必要がある。

オ 履歴管理・成績管理

受講者の進捗を随時把握し,効率よく学習させていく ことは教育の質を向上させる一つの要因である。特に限 られた期間内に研修を実施する場合など,受講者の状況 を逐一把握し学習を促すことが必要になる。履歴管理お よび成績管理の情報の種別は多岐にわたり,学習の進捗 一覧から進捗分析,平均や比較のグラフ,テスト,レポ ート,アンケートの結果集計や一覧表,分析表,グラフ まで必要なものはほぼ出力が可能である(図13)。

カ フォロー

研修を行った後,その効果をいかに活用できるか,ま た学習意欲をいかに持続できるかが,人材価値の向上の ポイントである。また、効果をさらに高めるために、受 講者へのフォローを行うことも重要である。

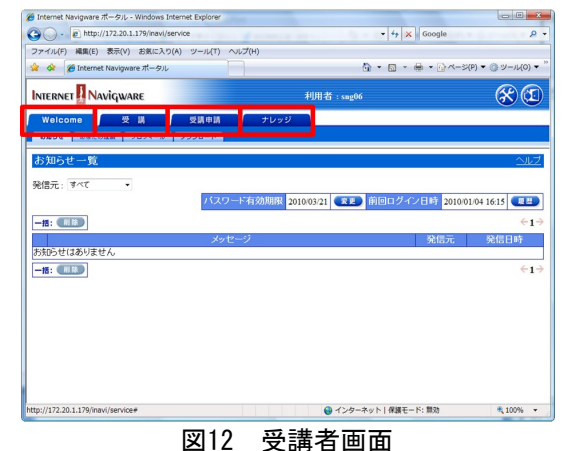

F& 16 21 25 4 **BRACHARD WINTER PROFIT 725 174** ひとみ<br>・ターネット入門(オンデマンド用)<br>・クーネット入門(ライブ用)<br>・クーネート3 卵/男合\*P/P/M) テスト名: 事前事後テスト比 

図13 履歴管理・成績管理画面

## 3 県内公立学校への広報のためのメーリングリストの構築

#### (1) メーリングリストの作成とテスト配信および確認作業

センター便りや研修講座案内の配付,各種教育情報の効率的な提供を目指してメーリングリストを作成 し,運用を開始した(図14)。県内6教育事務所毎の小・中学校,県立高等学校,特別支援学校,教育事 務所,市町村各教育委員会単位に計16個のメーリングリストを作成した(表2)。

| -- -        |           |      |         |    |     |    |                   |      |             |    |         |    |             |
|-------------|-----------|------|---------|----|-----|----|-------------------|------|-------------|----|---------|----|-------------|
|             | 東青地区      |      | 中南地区101 |    |     |    | 西北地区 74   下北地区 40 |      | 上北地区<br>-93 |    | 三八地区122 |    |             |
| 教育事務所<br>-6 | 小学校       | $62$ | 小学校     | 70 | 小学校 | 53 | 小学校               | 24 I | 小学校         | 61 | 小学校     | 82 | │ 県立高等学校 73 |
| 教育委員会 41    | 中学校<br>29 |      | 中学校     | 31 | 中学校 | 21 | 中学校               | 16   | 中学校         | 32 | 小学校     | 40 | 特別支援学校 19   |

表2 メーリングリストメンバ学校数

これらのメーリングリストを作成したことによ り、私立学校を除くすべての学校に一斉にメール を配信することが可能になった。これまでは,当 センターWebページより各種案内を配信していた が,当然,センターのホームページを閲覧しなけ れば先生方の目に触れることはなかった。今回, メーリングリストを作成したことにより,このよ うな静的な(待ちの)情報発信から、メールを各 校に配信して見てもらうという動的な (攻めの) 情報発信が可能になった。

さらに,本格稼働するに当たりメールアドレス の誤りや登録の抜け落ちなどを防ぐためにテスト 配信を行った。メーリングリストに登録してある 全ての学校,教育委員会にテスト用の案内文書を 主 この子は, み日要員公に / ハーカの未出へ目と マンコン 図14 メーリングリストイメージ<br>送信し,正常に受信できた場合にはセンター宛に

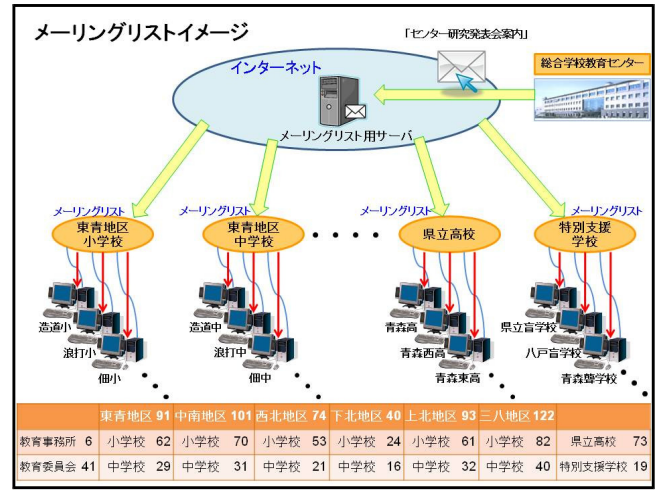

メールで返信するよう依頼した。その際,メーリングリスト宛に直接返信をするとメーリングリストメン バ全員にメールが配送されるため,連絡用のメールアドレスを別途作成し,そのアドレス宛に返信するこ ととした。

本来,メーリングリストとは同じ趣味や話題を持った人たちで作るコミュニティーであったり,電子メ ールを使用して意見や情報交換を行うサークルのことであり,電子メールを指定したアドレスに送ると, 自分を含む参加者全員に配送されるといった特性がある。しかしながら,今回運用開始したメーリングリ ストは,センターからの情報発信に限定したもので,本来のメーリングリストとは少し違ったイメージで の運用となった。

### (2) メーリングリストの運用と詳細な設定の調整(Moderatorの設定とメール配信の承認)

メーリングリストに返信をした場合の処理で, 別途返信用のアドレスを設けただけでは対策は万 全とは言えず,例えばメーリングリストに誤って メールを配信してしまった場合や,メーリングリ スト宛に返信をしてしまった場合,メーリングリ ストメンバ全員に配信してしまうことは避けられ なかった。万が一,個人情報が含まれたデータ や,機密文書が配信された場合を考えるとやはり 運用には不安な部分が残されていた。また、なに よりも不都合なのは,メーリングリストに返信す るとメンバ全員に配送されることを知らずに,1 対1だという誤った認識の基にメールを配信して しまうことである。

そこで,今回作成したメーリングリストに査読 の設定を施すことによりこれらの問題を回避する

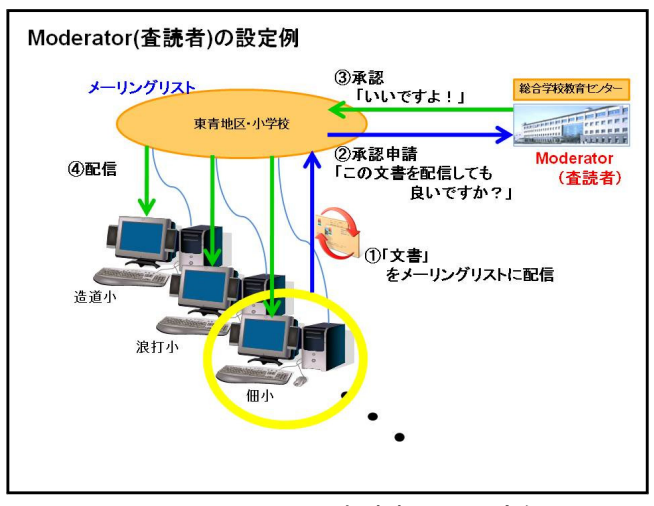

図15 Moderator(査読者)の設定例

こととした。この設定は,メーリングリストにメールを配信した場合,直ちにそのメールをメンバ全員に 配信するのではなく,一旦当センターの担当者(Moderator:査読者)宛にメールが配送されるような設 定をした(図15)。担当者はこのメールを正式な文書であるかどうか(間違いメールや返信メールではな いか)を判断し,メーリングリストで配信しても良いものであれば,メンバ全員に一斉配信するという仕 組みである。もちろん,間違って返信してしまったメールや送信ミスのメールであれば配信せずに破棄す ることも可能である。査読という処理をワンステップ挟んだことにより,メールの誤配信・返信を排除す ることが可能になった。また,サーバへの負荷を軽減することもできた。

# Ⅳ 研究のまとめ

ライブストリーミング配信に関しては,インターネット上の情報を収集し,FMS側へのデータ送信方法 について解決した後,配信画面の作成や必要機材の準備を進めていった。音声と動画を同時配信する必要が あるため,視聴するユーザ側パソコンへの負荷と送信データの音質・画質とを天秤にかけながらテスト配信 を繰り返し調整した後,運用に臨んだ。また,今回のテスト配信から次のことが明らかとなった。①Flash Playerがインストールされていれば、OSやブラウザの環境に左右されず、MacによるSafari, LinuxによるFi refoxなどでも視聴可能であること。②LinuxやWindows XPなどをOSとする,比較的低スペックのパソコンで も十分視聴できること。③ビットレートを最低値に設定しても,それほど画質・音質に影響はないこと。④ ADSL環境であっても、回線が混雑していなければ十分視聴が可能であり、逆に光ファイバー等の高速回線で あっても,回線が混雑していれば,配信が不安定になる可能性があること。今後,さらにユーザに配慮した 工夫の必要性が感じられるが「学校にいながら研修を受けることができる環境を提供する」という大きな目 的は達成できた。さらには,e-learning運用を視野に入れ,LMS環境を意識したコンテンツを開発して配 信運用を試行した。今後の課題は多いものの,コンテンツ開発から公開・運用までの大まかな流れを確認す ることができた。

メーリングリストについては,様々な情報を学校に積極的に発信する手段としては非常に有効であると改 めて実感した。センターホームページからの情報発信に加え,メーリングリストを利用することによりほぼ すべての学校に対してスムーズに情報伝達がなされるとともに,コストの削減にもつながる。今後,センタ

ーだよりや研修講座に関する案内,各種研修会や発表会の案内など,学校に有用な情報をタイムリーに発信 することが可能になると思われる。

### Ⅴ 本研究における課題

ライブストリーミング配信については,見たい時にサーバにアクセスして動画を視聴できる「オンデ マンド配信」の運用につなげていきたい。多忙な学校現場において、先生方が時間に制約されることなく, 授業や校務等のスケジュールに合わせて研修できる場を提供していきたい。配信画面については、ボリュ ームコントロールの「+」「-」やスライダーを大きくするなど工夫していく必要がある。また,スライド 画面の鮮明度向上には,現段階ではキャプチャカードから映像を取り込む方法が最善かと思われるが,さら に高画質で映像を入力できるよう改善し,ライブストリーミング配信が研修講座の一部として位置づけられ るように,今後も実績と研究を積み重ねていきたい。

メーリングリストに関しては,現在はセンターからの情報発信のみに限定した運用を行っているが,メー リングリスト本来の特性や利点を考えた場合,各教育事務所や教育委員会,学校からも情報発信できるよう な運用が理想である。その場合,メーリングリストに配信してもよい情報の範囲を限定したり,内容の精査 が必要になると思われる。さらには、メーリングリストの使用方法の職員への周知,新たなルール作り、運 用の見直し,マニュアルの整備などが不可欠となる。

今回は,ネットワークを活用した学習環境の提供に関する研究の一環として,ライブストリーミングと メーリングリストの運用について重点的に取り組んだ。今後は,e-learningの本格運用を行うことができ るよう,コンテンツ開発の方法や体制づくりと学習環境の提供を早期に実現し,当センターの持つ教育 情報システムの活用に向けさらなる研究を続けていきたい。

#### <注>

産業教育課 指導主事 田中正也,秋庭淳,須藤貴則

<参考文献>

阿部信行 2008 『PremiereProCS3 スーパーリファレンス』 株式会社ソーテック社 一柳通隆 2008 『プレミア・プロ+アンコールCS3入門講座』 株式会社玄光社 エスエイティーティー株式会社 2008 『Flashによるeラーニング教材開発技法・基本編 テキスト』 大津真 2008 『Action Script 3.0プログラミング入門 for Adobe Flash CS3』 経済産業省商務情報政策局情報処理振興課 2008 『e-ラーニング白書』 東京電機大学出版局 境祐司 2008 『練習WebデザインFlash CS3』 株式会社技術評論社 株式会社ビー・エヌ・エヌ新社 全国教育研究所連盟 2004 『学校を開くeラーニング』 株式会社ぎょうせい 富士通オフィス機器株式会社/著制作 2008 『よくわかるこれからはじめるFlash Action Script』 FOM出版 Sham Bhangal 2007 『Flash Hacks』 株式会社オライリー・ジャパン <参考URL> エスエイティーティー株式会社 http://satt.jp/(2009.7.7) 日本イーラーニングコンソシアム http://www.elc.or.jp/(2009.11.20) 富士通ソフトウェアテクノロジーズ http://www.navigware.com/(2009.9.30) 文部科学省 2008 「情報化への対応」 http://www.mext.go.jp/a\_menu/shotou/zyouhou/main18\_a2.htm (2009.8.25) 文部科学省 2008 「今後の教員養成・免許制度の在り方について」

http://www.mext.go.jp/b\_menu/shingi/chukyo/chukyo0/toushin/06071910.htm(2009.8.25)

<商標>

本文に記載されているハードウェアやソフトウェアの製品名および会社名は,それぞれの各社・各団体の 商標または登録商標である。